# **What is an ICD Indicator?**

## **Q – What is the ICD Indicator?**

A **–**The ICD indicator is used to indicate to the Payer if the codes entered are ICD-9 or ICD-10 codes. The selected indicator **must** match the codes that were entered on the claim. Important! Selecting the ICD-10 indicator will **not** change an ICD-9 code to an ICD-10 code. Also ICD-9 and ICD-10 codes cannot be entered on the same claim.

#### **Q – How do I select the ICD Indicator?**

**A –** On the 'Charges' tab, select either the ICD-9 or ICD-10 indicator depending on which codes were entered. This indicator is used to let the Payer know if the codes entered are ICD-9 or ICD-10. The selected indicator **must** match the codes that were entered. Important! Selecting the ICD-10 indicator will **not** change an ICD-9 code to an ICD-10 code.

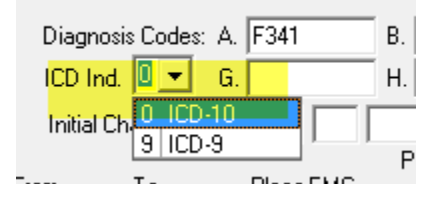

#### **Q – How do I set the ICD indicator as a default for all claims?**

**A –** To set ICD-10 as a default setting, go to Tools > Options> Data Entry Service Lines. Select the ICD-10 indicator. When set as a default, the ICD Indicator can still be changed on individual claims.<br>
In Change the responsible party to Fattern (or

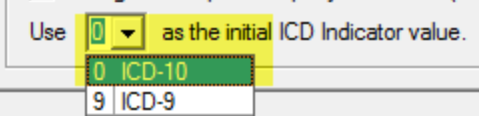

## **Q – Can I enter both ICD-9 and ICD-10 codes on the same claim?**

**A – Y**ou **cannot** mix both ICD-9 and ICD-10 codes on the same claim.

- ICD-9 codes for dates of service **before October 1**
- ICD-10 codes for dates of service **on or after October 1**

# **Q – How do I enter a claim with dates of service before October 1, 2015?**

**A –** For dates of service **prior** to October 1st, continue to use your ICD-9 codes. On the 'Charges' tab, select ICD Indicator 'ICD-9' for claims with dates of service prior to October  $1<sup>st</sup>$ , 2015. If you select the ICD-9 indicator, all diagnoses codes on the claim must be ICD-9 codes.

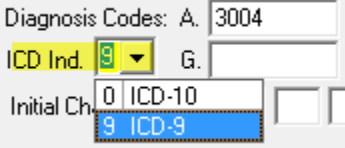

**Note:** Click [here](http://www.ezclaim.com/icd-10/) for the Advanced **ICD-10 FAQ** document and additional ICD-10 information.